# criteria

# Alfabetización informática

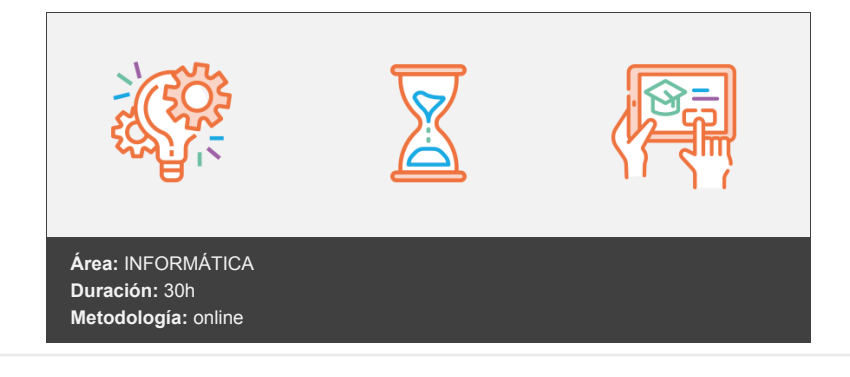

## **Objetivos**

El curso estudia conceptos generales sobre las tecnologías de la información y de la comunicación (TIC). Conceptos que cualquier usuario de ordenadores debe conocer para comprender el funcionamiento general de los ordenadores, sistemas operativos, redes, etc., así como del impacto de Internet en su vida cotidiana.

### **Contenidos y estructura del curso**

*1. Alfabetización informática: Informática*

#### **Conceptos generales**

Introduce, de una forma muy general, conceptos básicos sobre los ordenadores, destacando claramente la diferencia entre hardware y software.

#### **CPU y memoria**

Estudia los siguiente componentes de un ordenador: la unidad central, los conectores, la placa base y la memoria.

#### **Dispositivos de almacenamiento**

Estudia los dispositivos más utilizados para almacenar la información: disco duro, discos ópticos (CD y DVD), unidades USB, etc. Introduce el concepto de archivo y carpeta.

#### **Monitores e impresoras**

Estudia el funcionamiento y los distintos tipos de monitores e impresoras.

#### **El software**

Estudia los distintos tipos de aplicaciones que nos podemos encontrar en nuestro trabajo o uso diario del ordenador. Se centra en el sistema operativo y, especialmente, en Windows.

#### **Aplicaciones de gestión y ofimática**

Estudia las aplicaciones de gestión y ofimática, que son de las más utilizadas en las empresas.

#### **Redes e Internet**

Introduce el mundo de las redes y de Internet, presentando las ventajas que ofrecen tanto en el mundo laboral como en el hogar. También estudia la presencia de virus.

#### **Las TIC en la vida cotidiana**

Presenta cómo utilizar las tecnologías de la información y de la comunicación (TIC) en nuestra vida cotidiana y cómo nos pueden ayudar en muchas tareas.

#### **Primeros pasos en Windows**

Describe lo que podemos encontrar en el Escritorio de Windows Vista, con su barra de tareas, la barra Windows Sidebar de gadgets, la papelera de reciclaje, etc. Estudia el papel que juega el menú Inicio para ejecutar las aplicaciones que necesitamos, así como la forma de alternar entre las tareas o ventanas abiertas mediante la barra de tareas o visualmente en 3D si disponemos del entorno Aero. Además, incluye una vista rápida del sistema de ayuda y estudia las distintas opciones que tenemos a la hora de cerrar Windows Vista correctamente.

#### **Trabajando en el escritorio**

Se estudia cómo trabajar con iconos, accesos directos y ventanas, es decir, los elementos fundamentales del entorno de usuario de Windows. Por ejemplo, se explica cómo mover o cambiar el tamaño de una ventana, maximizarla, minimizarla, etc.

#### **Personalizar el escritorio**

Describe cómo podemos modificar el aspecto y funcionamiento del escritorio de Windows Vista. Desde aspectos visuales, como cambiar la imagen del fondo, el color y transparencia de las ventanas, etc. hasta otros de carácter más técnico o funcional, como establecer la resolución óptima de pantalla, los elementos que queremos que se muestre en el menú Inicio o el comportamiento de la barra de tareas. También se explica el valor de evaluación de la experiencia en Windows Vista.

#### **Organizar archivos y carpetas**

Se estudia la estructura jerárquica del sistema de ficheros de Windows, explicando cómo se divide en carpetas y archivos. También se indica cómo dar formato a unidades de almacenamiento para que se puedan utilizar en Windows. Finalmente, describe el concepto de ''carpetas personales'' y de ''carpetas del sistema''.

#### **Trabajar con aplicaciones**

Se explica cómo instalar y desinstalar correctamente aplicaciones en Windows, así como la forma de cerrar aquellas aplicaciones que por algún motivo dejan de responder al usuario. También se estudia la posibilidad de ejecutar aplicaciones antiguas con un modo de compatibilidad anterior a Windows Vista.

#### **Trabajar con archivos (I)**

Se estudian diversos temas referentes al manejo de archivos en Windows: entender por qué los archivos se inician con una determinada aplicación al hacer doble clic sobre ellos; conocer los tipos de archivos habituales; saber cómo podemos listar los distintos archivos y carpetas en el Explorador de Windows; entender qué son y para qué pueden servir los atributos, etc.

#### **Trabajar con archivos (II)**

Se estudian diversos temas referentes al manejo de archivos y carpetas en Windows: cómo seleccionarlos para después realizar operaciones ''mover'' y ''copiar''; utilizar la Papelera de reciclaje para recuperar elementos eliminados; la necesidad de realizar copias de seguridad y dónde hacerlas, etc.

#### **Instalar y utilizar impresoras**

Explica cómo instalar impresoras en Windows, ya sean Plug and Play o que no son reconocidas automáticamente por el sistema operativo. También se explica cómo trabajar con el Administrador de impresión para comprobar el progreso de los trabajos de impresión, pausarlos o cancelarlos.

#### **Virus**

Se estudia el concepto de virus, cómo pueden extenderse y llegar a infectar un ordenador, así como la necesidad de disponer de un software antivirus continuamente actualizado para que sea realmente efectivo. Se dan indicaciones para saber reaccionar ante la presencia de virus y consejos para evitarlos.

#### *2. Alfabetización informática: Internet*

#### **Explorar sitios web (I)**

Se estudian algunas técnicas y conceptos necesarios para navegar por Internet: cómo cambiar la página de inicio del navegador; cómo crear marcadores o favoritos para acceder rápidamente a los sitios web; cómo gestionar las cookies; y cómo y cuándo instalar complementos o plugins que amplían las posibilidades del navegador.

#### **Explorar sitios web (II)**

Se estudian algunas técnicas y conceptos necesarios para navegar por Internet: cómo detectar que estamos en un sitio web seguro; cómo configurar Internet Explorer para que bloquee y/o permita las ventanas emergentes; cómo utilizar servidores ftp para descargar archivos o hacerlo directamente desde las páginas web; y cómo leer fuentes RSS a través del propio navegador.

#### **Buscar en Internet**

Describe el papel de los buscadores en Internet como el medio fundamental para encontrar información de cualquier tipo. También se acude a otros sitios interesantes, como las enciclopedias online o los buscadores especializados. Finalmente, se indica cómo instalar proveedores de búsqueda en Internet Explorer.

#### **Correo electrónico (I)**

Describe el funcionamiento básico de la aplicación de correo electrónico Windows Mail, incluida en Windows Vista: cómo configurar una cuenta de correo electrónico; cómo redactar mensajes incluyendo el/los destinatario/s; cómo insertar o adjuntar archivos junto a los mensajes; y, finalmente, el propósito de cada una de las carpetas o bandejas de Windows Mail.

#### **Correo electrónico (II)**

Describe situaciones frecuentes en las que nos encontramos al trabajar con el correo electrónico utilizando Windows Mail: agregar contactos, responder y reenviar mensajes, establecer opciones de envío (prioridad, solicitud de lectura, etc.). Adicionalmente, se estudian los dos formatos que se pueden utilizar en un mensaje, es decir, como texto simple o como HTML y cuáles son las ventajas e inconvenientes de ambos.

#### **Metodología**

vídeos, etc.) diseñados con criterio pedagógico y soportados en una plataforma que ofrezca recursos de comunicación como chats, foros y conferencias…Esto se en las diferentes áreas temáticas de nuestro catálogo.

#### **Perfil persona formadora**

Esta acción formativa será impartida por un/a experto/a en el área homologado/a por Criteria, en cumplimiento con los procedimientos de calidad, con experiencia

*En Criteria queremos estar bien cerca de ti, ayúdanos a hacerlo posible: ¡Suscríbete a nuestro blog y síguenos en redes sociales!*

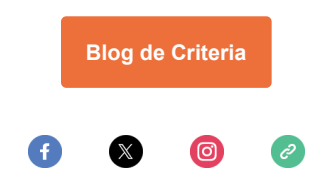